# Dépannage de l'utilisation élevée de la mémoire sur les noeuds de calcul dans CVIM

## Table des matières

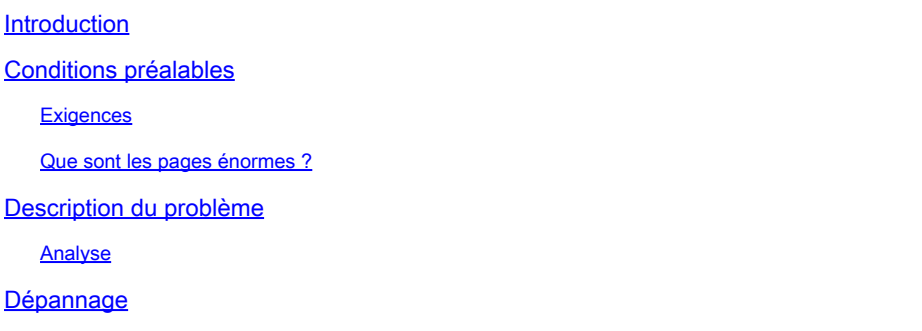

## Introduction

Ce document décrit la procédure à suivre pour analyser le problème lié à l'utilisation élevée de la mémoire dans les noeuds de calcul Cisco Virtualized Infrastructure Manager (CVIM).

## Conditions préalables

#### **Exigences**

Cisco vous recommande d'avoir des connaissances sur la gestion de la mémoire et les pages énormes sous Linux.

#### Que sont les pages énormes ?

L'activation de l'option ImmensesPages permet au système d'exploitation de prendre en charge des pages mémoire plus grandes que la taille par défaut (généralement 4 Ko). L'utilisation de très grandes tailles de page peut améliorer les performances du système en réduisant les ressources système nécessaires pour accéder aux entrées de la table des pages. Par conséquent, les pages gigantesques sont généralement utilisées pour réduire la latence de la mémoire.

## Description du problème

Alertes d'utilisation élevée de la mémoire sur les noeuds de calcul CVIM alors que CVIM n'a déclenché aucune alerte. Les alertes relatives à l'utilisation de la mémoire peuvent être envoyées via un outil de surveillance ou un tableau de bord tiers.

#### Analyse

Il est observé que l'utilisation élevée de la mémoire dans le système d'exploitation, conformément

à la free et sar sortie de la commande sous Linux.

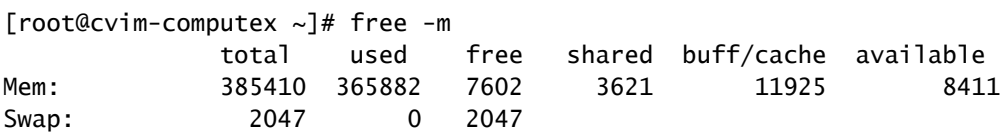

[root@cvim-computex ~]# sar -r Linux 4.18.0-193.81.1.el8\_2.x86\_64 (pod1-compute4.mx2) 08/24/2023 \_x86\_64\_ (112 CPU) 12:00:46 AM kbmemfree kbavail kbmemused %memused kbbuffers kbcached kbcommit %commit kbactive kbinact k 12:10:34 AM 7493576 7871200 387166528 98.10 4240 9334356 12893752 3.25 4891940 6325076 68 12:20:11 AM 7503208 7883396 387156896 98.10 4240 9337364 12872708 3.24 4885008 6328096 16 12:30:34 AM 7485648 7869540 387174456 98.10 4240 9340556 12902748 3.25 4892948 6331276 36 12:40:46 AM 7494396 7880940 387165708 98.10 4240 9343636 12866964 3.24 4886908 6334364 20 12:50:34 AM 7479616 7869772 387180488 98.10 4240 9346720 12905156 3.25 4892408 6337444 01:00:46 AM 7490304 7883016 387169800 98.10 4240 9349832 12860152 3.24 4885308 6340500 56 01:10:34 AM 7472248 7868672 387187856 98.11 4240 9352836 12896932 3.25 4892604 6343556 28 01:20:46 AM 7484308 7883276 387175796 98.10 4240 9355948 12867972 3.24 4885172 6346676 16 01:30:34 AM 7475092 7869596 387185012 98.11 4240 9350840 12904328 3.25 4892448 6341556 44 01:40:46 AM 7485436 7882508 387174668 98.10 4240 9353932 12864252 3.24 4885148 6344660 56 01:50:34 AM 7468840 7869520 387191264 98.11 4240 9357036 12907464 3.25 4893552 6347752 164 02:00:46 AM 7479076 7882428 387181028 98.10 4240 9360124 12861892 3.24 4886044 6350844 68

Utilisez <sub>ps</sub> pour identifier les processus qui utilisent le plus de mémoire.

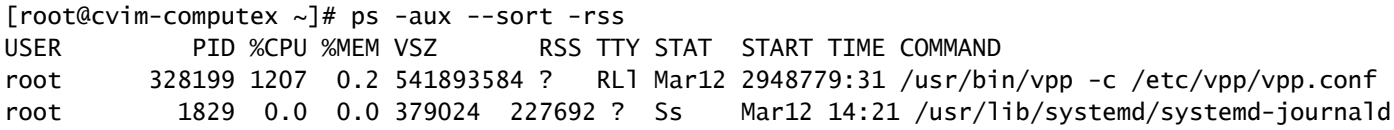

Vérifiez l'utilisation de la mémoire du conteneur en consultant les statistiques à l'aide de la podman ou docker de l'assistant.

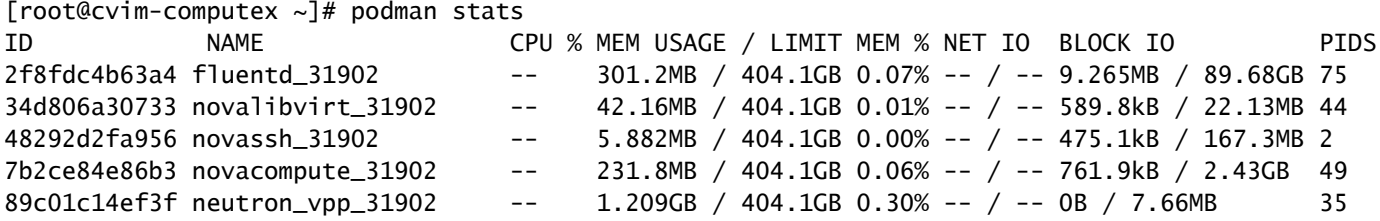

Sur la base du résultat fourni, il apparaît qu'aucun processus ne présente une utilisation élevée de

la mémoire. En outre, les conteneurs semblent utiliser une faible quantité de mémoire.

Les free indique toujours une utilisation élevée de la mémoire.

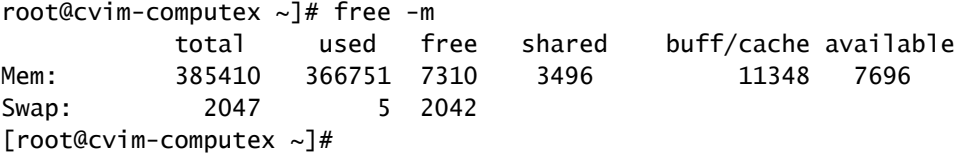

## Dépannage

Pour comprendre cette utilisation de la mémoire, la connaissance de la mémoire HugePage est essentielle.

Si le pod est activé avec HugePages, veillez à utiliser la bonne saveur, afin de vous assurer que la mémoire système n'est pas utilisée pour lancer les machines virtuelles. L'utilisation de la mémoire système pour les machines virtuelles peut entraîner l'instabilité de CVIM, car la charge de travail et l'infrastructure sont en concurrence pour les ressources réservées à l'infrastructure.

Consultez les pages gigantesques :

```
[root@cvim-computex ~]# tail /sys/devices/system/node/node0/hugepages/hugepages-2048kB/nr_hugepages
90001
[root@cvim-computex ~]# tail /sys/devices/system/node/node0/hugepages/hugepages-1048576kB/nr_hugepages
0
[root@cvim-computex ~]# tail /sys/devices/system/node/node1/hugepages/hugepages-2048kB/nr_hugepages
90000
[root@cvim-computex ~]# tail /sys/devices/system/node/node1/hugepages/hugepages-1048576kB/nr_hugepages
0
[root@cvim-computex ~]#
```
nr hugepages représente le nombre total de pagesEncombrantes.

(90001 + 90000) x 2M = 360 Go est réservé à HugePage.

Notez également que 5 % de la mémoire physique totale est réservée aux pages de mémoire normales (4 Ko) pour l'utilisation du système d'exploitation, même si 100 % de HugePage est configuré.

385 Go (total libre) - 360 Go (réservé pour HugePage) = 25 Go est réservé pour les pages normales.

Donc, une utilisation élevée de la mémoire, comme observé dans la sar et free est attendue.

Utilisez la commande mentionnée pour vérifier l'utilisation réelle de la mémoire.

#### <#root>

```
[root@mgmt-node \sim]# ip -br -4 a s br_api
br_api UP 10.x.x.x/24
[root@mgmt-node ~]# curl -sS -g -u admin:password --cacert /var/www/mercury/mercury-ca.crt https://10.x
sample output:
{
"status": "
success
",
"data": {
"resultType": "vector",
"result": [
\{"metric": {
"host": "cvim-computex",
"instance": "10.x.x.x:9273",
"job": "telegraf",
"node_type": "compute"
                                 },
"value": [
1693479719.383,
"
76.16486394450624
" --> Actual available memory percentage.
                ]
                        },
\{"metric": {
"host": "cvim-computey",
"instance": "10.x.x.x:9273",
"job": "telegraf",
"node_type": "compute"
                                },
"value": [
1693479719.383,
"76.63431887455388"
```
CVIM déclenche une alerte uniquement lorsque la mémoire disponible est inférieure à 10 %.

Nom d'alerte - mem\_available\_percent

La mémoire système disponible est inférieure à 10 %. La mémoire de 4000 pages standard est utilisée par le système et les services d'infrastructure OpenStack et n'inclut pas les pages volumineuses. Cette alerte peut indiquer une quantité insuffisante de mémoire vive ou une utilisation anormale de la mémoire par le système ou l'infrastructure.

#### À propos de cette traduction

Cisco a traduit ce document en traduction automatisée vérifiée par une personne dans le cadre d'un service mondial permettant à nos utilisateurs d'obtenir le contenu d'assistance dans leur propre langue.

Il convient cependant de noter que même la meilleure traduction automatisée ne sera pas aussi précise que celle fournie par un traducteur professionnel.